# **Инструкция по эксплуатации AT-8502D, Станция паяльная ремонтная 2 в 1**

#### **Вступление**

AT8502 - это интеллектуальная ремонтная станция, которая сочетает в себе ремонтную станцию и паяльную станцию. Она особенно подходит для исследований и разработок, производства, лаборатории научных исследований и т. д. Она проста в эксплуатации, удобна для пользователя и значительно экономит место.

Чтобы уберечь машину от повреждений и обеспечить безопасность эксплуатации, пожалуйста, прочтите руководство и сохраните его при необходимости.

#### **Безопасность и осторожность:**

Осторожность

Температура сопла горячего воздуха составляет 400 ℃, что может привести к травме, пожару и другим несчастным случаям из-за неправильного использования. Пожалуйста, соблюдайте следующие условия:

1. Не используйте паяльную станцию против людей или животных. И никогда не используйте ее в качестве фена и не прикасайтесь к нагревательному элементу.

2. Никогда не используйте станцию рядом с легковоспламеняющимся газом или веществом и не кладите его рядом с ними после использования.

3. После использования питание должно быть отключено, и оно будет автоматически отключено, когда температура горячего воздуха понизится (внутри есть предохранитель, поэтому в случае аварии необходимо уделить большое внимание перегреву).

4. Пожалуйста, будьте осторожны при использовании термофена, никогда не роняйте его и не трясите сильно, не кладите на него тяжелые предметы и не нажимайте кнопки неправильно.

5. Не работайте с мокрыми руками или мокрым проводом, чтобы не привести к короткому замыканию или поражению электрическим током.

6. Берегите от детей.

7. Используйте насадку, предлагаемую производителем, и не заменяйте оригинальную насадку.

8. Температура зависит от моделей форсунок, что является нормальным.

9. Не прикасайтесь к паяльному жалу.

10. Замените компоненты или жало после отключения питания и ожидания его охлаждения.

11. Не используйте это устройство для другой работы, кроме пайки.

12. Не стучите по пальнику, чтобы удалить остатки пайки, это плохо для него.

13. Не тяните за кабель, но крепко держите вилку, когда вынимаете вилку.

14. Обеспечьте хорошую вентиляцию, так как при пайке появляется дым.

15. Пожалуйста, обратите внимание на технические характеристики блока питания, поскольку производители предлагают разные спецификации, поэтому будьте осторожны при выборе.

#### **Характеристики:**

1. Конструкция «два в одном» для сварочной станции и станции для распайки горячим воздухом экономит место.

2. Двухоконный светодиодный экран, визуализированное управление, простота и удобство в эксплуатации.

3. Воздушный насос диафрагменного типа с большим давлением может работать со многими типами распылительных форсунок.

4. Интеллектуальная система охлаждения и увеличение времени подачи воздуха после выключения намного эффективнее защищает рукоятку от горячего ветра.

5. Цифровая коррекция температуры, немедленная конструкция ключа для рукоятки и простота в использовании.

6. Запатентованный нагревательный стержень, встроенный в установку для сварки горячим воздухом, приводит к быстрому повышению температуры и значительному увеличению срока службы.

7. Три набора независимых функций памяти и быстрое переключение встроенного режима объема ветра при разных температурах.

8. Функция «сна» экономит энергию.

#### **Схема машины:**

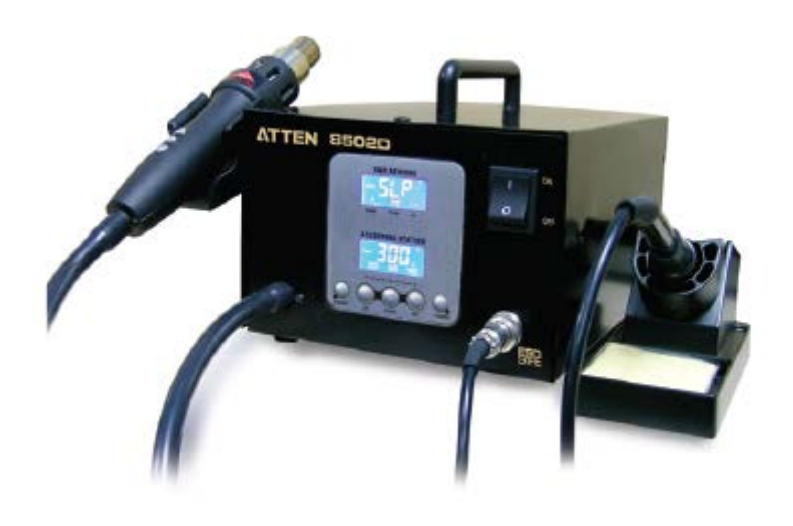

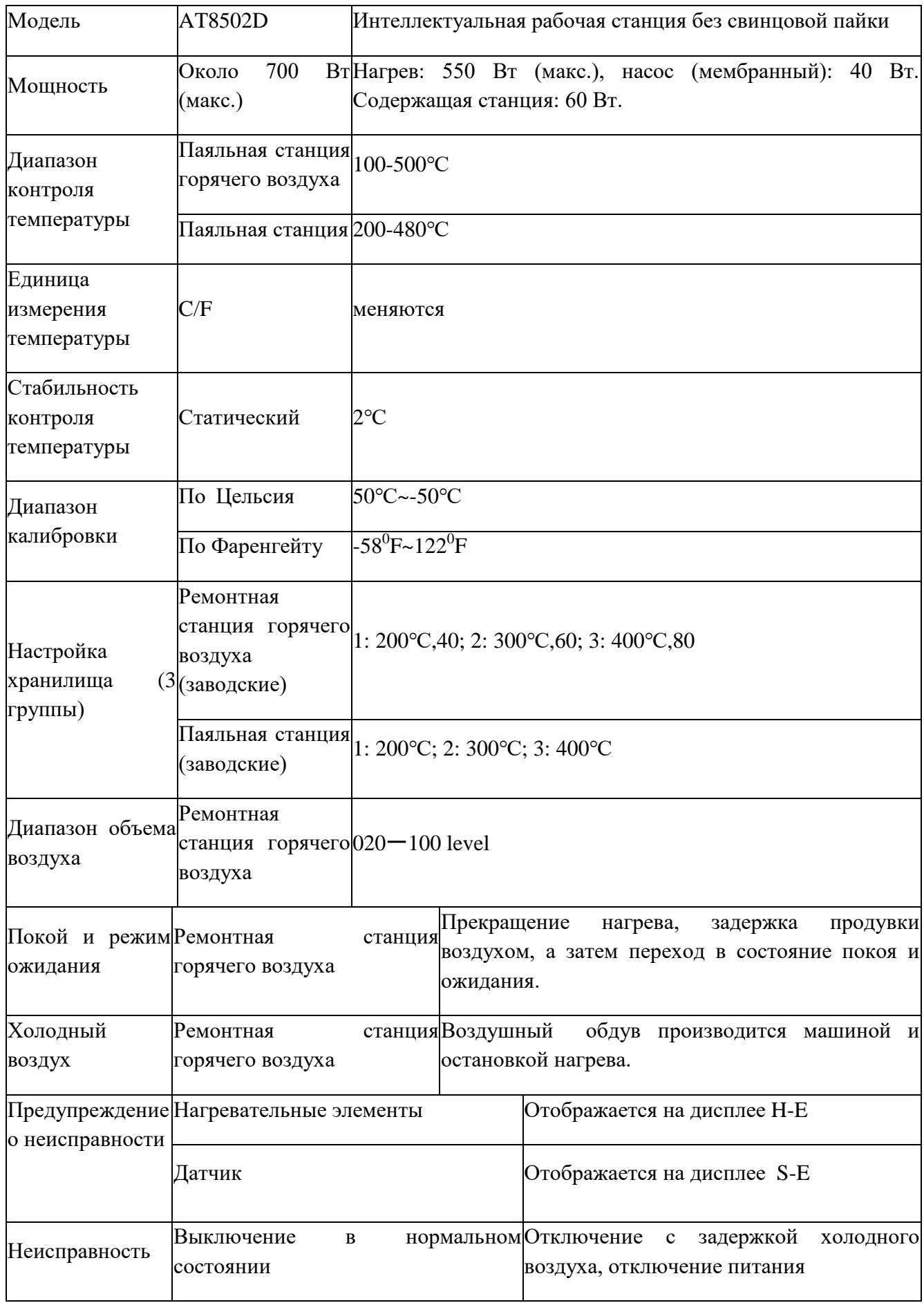

# **Функциональная схема:**

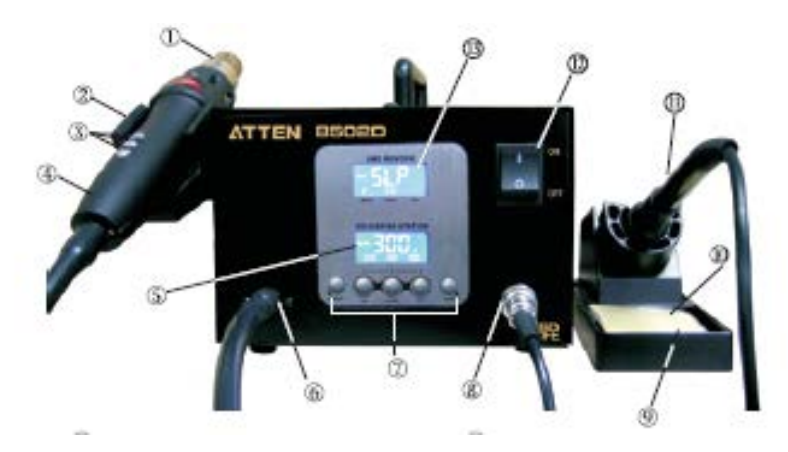

- 1) Сопло паяльной станции
- 2) Кронштейн ручки горячего воздуха (термофена)
- 3) Группа кнопок ручки горячего воздуха (термофена)
- 4) Ручка ремонтной станции горячего воздуха
- 5) Экран B для отображения статуса работы станции
- 6) Подключения ремонтной станции горячего воздуха
- 7) Группы функциональных кнопок
- 8) Подключения паяльной станции
- 9) Держатель паяльника
- 10)Губка для чистки паяльника
- 11) Ручка паяльника
- 12) Выключатель питания
- 13) Экран А для отображения станции

### **Инструкции по кнопкам:**

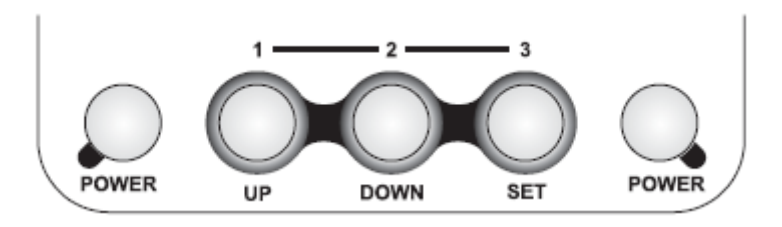

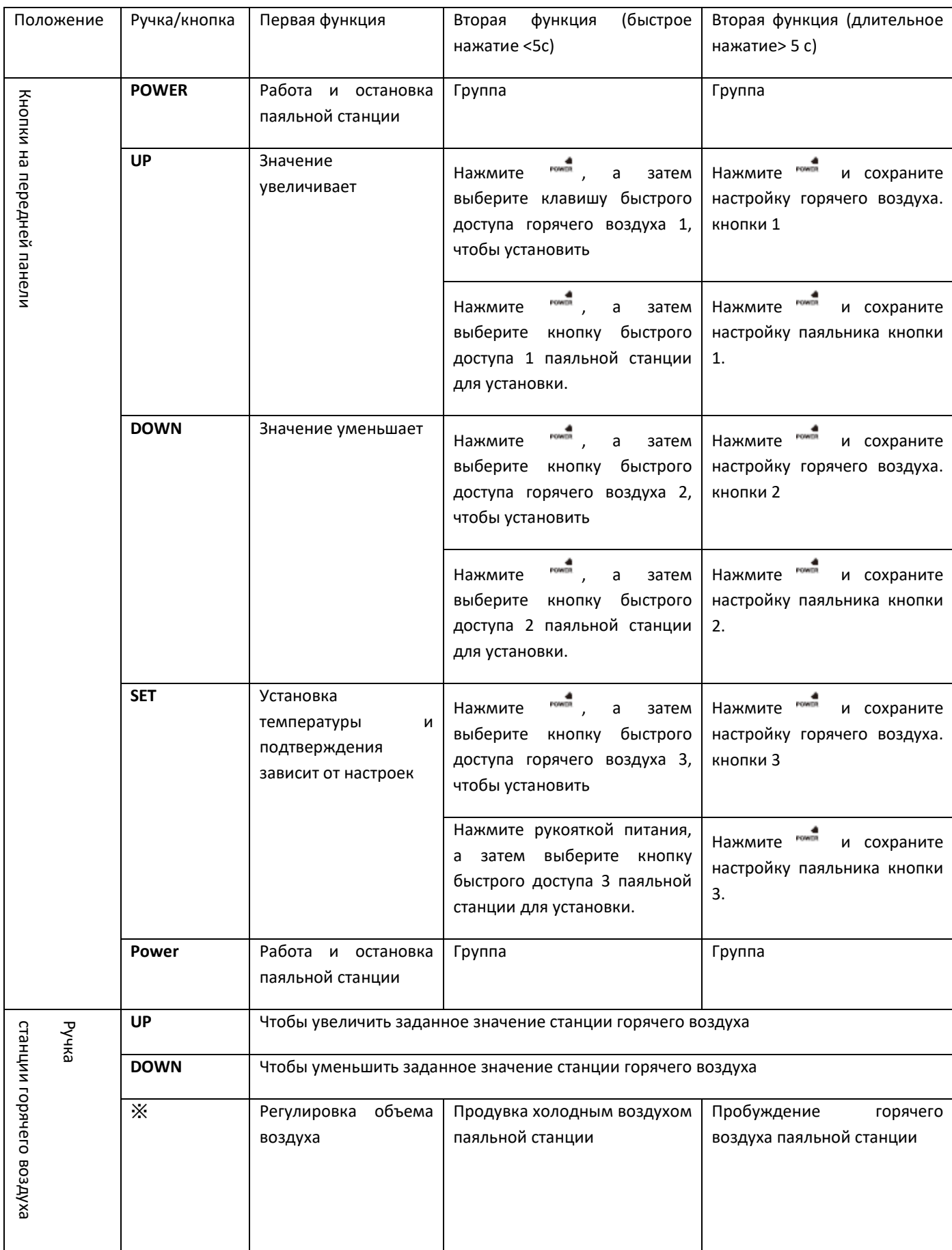

#### **Монтаж:**

Кронштейны для ручек должны быть установлены при первом использовании. См. следующий рисунок:

1. Пожалуйста, закрепите кронштейн, затянув четыре винта в соответствии с рисунком и вашими привычками.

2. В соответствии с вашим выбором, демонтируйте два винта слева или справа, которые фиксируют скобу ручки.

3. Поместите два установочных отверстия кронштейна в два фиксированных отверстия для винтов машины, а затем затяните два демонтированных винта. Поместите компоненты ручки на кронштейн, чтобы проверить, подходит ли он.

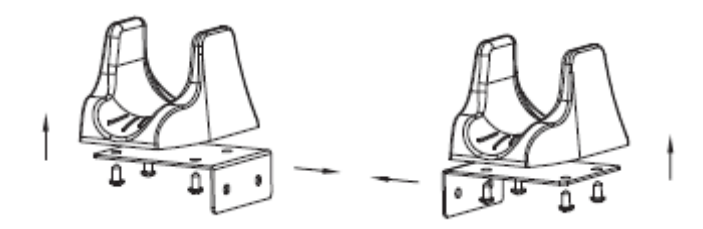

#### **Введение для ЖК-дисплея:**

Экран A (ремонтная станция, как показано ниже) Экран B (паяльная станция, как показано ниже)

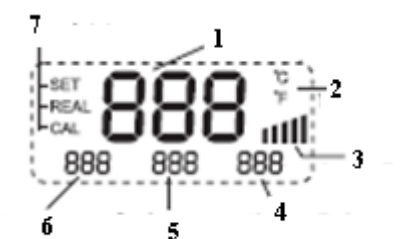

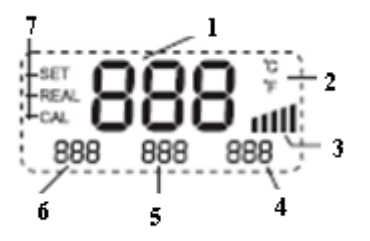

**1- Значение настройки и отображение реальной температуры**

- **2- Единицы измерения**
- **3- Шкала мощности нагрева**
- **4- Дисплей воздушного потока 4- Память темп.1 5- Установка темп. 5- Память темп.2 6- Рабочий режим 6- Память темп.3**
- **7 Отображение состояния**

#### **Описание ЖК-дисплея**

Дисплей "---означает, что устройство находится в режиме ожидания

Экран «А» отображает рабочее состояние ремонтной станции горячего воздуха.

"P" означает, что ремонтная станция находится в нормальном состоянии.

«P0 1» означает, что ремонтная станция находится в состоянии, установленном группой памяти 1.

«P0 2» означает, что ремонтная станция находится в состоянии, установленном группой памяти 2.

«P0 3» означает, что ремонтная станция находится в состоянии, установленном группой памяти 3.

Оба экрана A и B отображают «OFF» в области температуры памяти 2, что означает, что устройство находится в режиме ожидания.

Когда область температуры светится ℃/F, станция находится в состоянии, доступном для установки.

### **Включение**

При включении устройства ремонтная станция и паяльная станция находятся в режиме ожидания.

Состояние ожидания экрана A Состояние ожидания экрана B

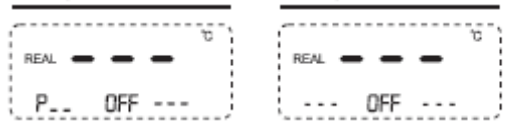

(диаграмма 1) (диаграмма 2)

### **I.РЕМОНТНАЯ СТАНЦИЯ**

1. Включение питания: ремонтная станция начинает работать после нажатия кнопки «ПИТАНИЕ» слева от панели.

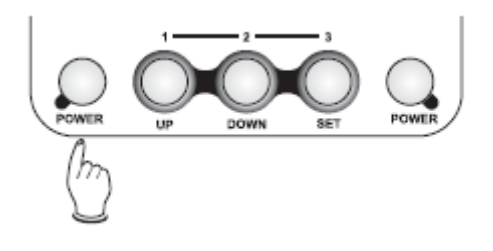

ВКЛЮЧИТЬ

2. В это время, если ручка находится на кронштейне, экран «A» отображает состояние ожидания (диаграмма 3) или отображает заданную температуру, а через 3 секунды отображает фактическую температуру (диаграмма 4, диаграмма 5).

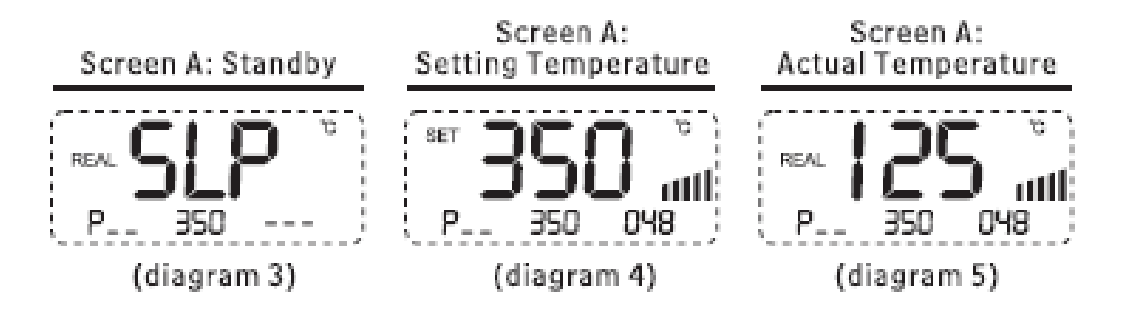

Экран A: Настройка температуры в режиме ожидания Фактическая температура

(диаграмма 3) (диаграмма 4) (диаграмма 5)

# **3. Настройки температуры**

В нормальных условиях существует два способа установки температуры станции восстановления горячим воздухом.

A. Если на экране A светится ℃/F, установите температуру с помощью кнопки на панели настройки. Затем вы можете нажать кнопку «SET», чтобы установить температуру паяльной станции с горячим воздухом, и в области основной температуры отобразится заданная температура, вы можете нажать ручку вверх или ручку вниз, чтобы отрегулировать температуру настройки. Не нажимайте 4 секунды или нажмите кнопку SET, вы можете сохранить температуру и выйти из этой настройки (Диаграмма 6).

A. Установка температуры с помощью ручки паяльной станции. Вы можете нажать ручку ВВЕРХ (UP) или ручку ВНИЗ (DOWN) напрямую, чтобы отрегулировать температуру и установить температуру индикаторов основной области температуры. Не нажимайте 4 секунды или нажмите кнопку SET, вы можете сохранить температуру и выйти из настройки, в это время вы можете отрегулировать объем горячего воздуха, нажав «※» Независимо от того, светит ли ℃/F на экране A или экране, как вы установили, устройство находится в состоянии настройки и светящаяся область для ℃ / 'F переключается на экран «А» автоматически.

Примечание: постоянное нажатие кнопки ВВЕРХ (UP) или ВНИЗ (DOWN) в течение длительного времени быстро отрегулирует температуру, в это время экран не светится. (Так же, как в описании ниже).

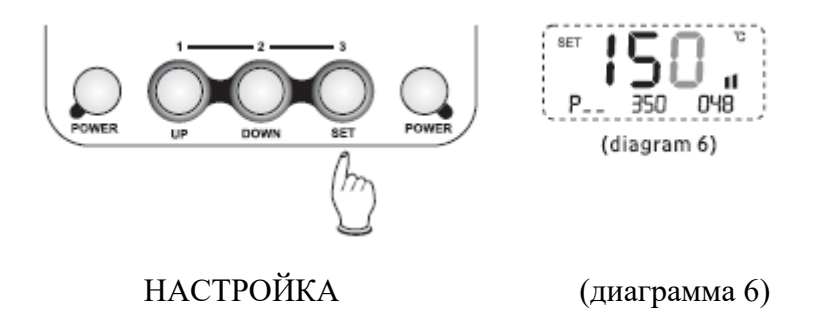

# **4. Настройки объема горячего воздуха**

В нормальном рабочем состоянии существует два способа установки объема горячего воздуха:

A. Если на экране A светится ℃/F, установите температуру с помощью кнопки на панели. Если на экране A не светится ℃/F, вы должны нажать кнопку "SET", чтобы переключиться на освещение ℃/F экрана A, затем в соответствии с условиями настройки. Затем вы можете нажать кнопку «SET», чтобы установить температуру паяльной станции с горячим воздухом, и в области основной температуры будет отображаться заданная температура, вы можете нажать кнопки ВВЕРХ (UP) или ВНИЗ (DOWN) , чтобы отрегулировать заданную температуру. Не нажимайте 4 секунды или нажмите кнопку SET, вы можете сохранить температуру и выйти из этой настройки (диаграмма 7).

B. Настройка объема горячего воздуха с помощью ручки ремонтной станции. Вы можете нажать кнопки ВВЕРХ (UP) или ВНИЗ (DOWN) , чтобы отрегулировать объем горячего воздуха и установить индикаторы основной области температуры и выйти из этой настройки, в это время вы можете отрегулировать объем горячего воздуха, нажав «※», когда экран A или экран B светятся ℃/F, как вы установили, устройство находится в состоянии настройки и, светится область для ℃ /F, автоматически переключаются на экран «А».

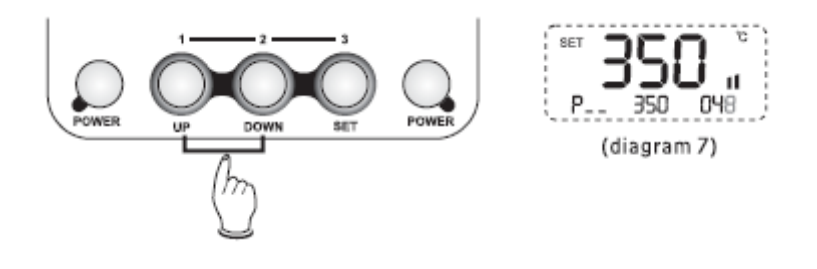

# **5. Сохранение значений температуры**

В нормальных рабочих условиях удерживайте нажатой кнопку POWER слева от панели. Одновременно нажмите и удерживайте (> 5 с) кнопку UP или DOWN или SET, чтобы отрегулировать температуру и объем воздуха до требуемых значений отдельно в терм. 1 или терм. 2 или терм. 3. Но когда вы удерживаете нажатой кнопку POWER слева от панели и быстро нажмете (<5 с) ВВЕРХ или ВНИЗ или кнопку SET, чтобы использовать настройку сохранения температуры и объем воздуха в текущей рабочей температуре и объеме воздуха.

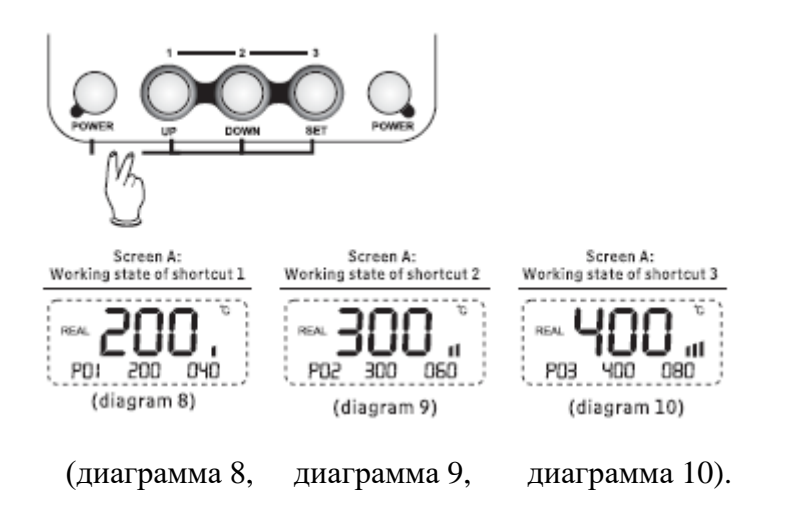

Экран A: Рабочее состояние ярлыка 1 Рабочее состояние ярлыка 2 Рабочее состояние ярлыка 3

#### **6. Температурная компенсация и калибровка**

В нормальных рабочих условиях удерживайте одновременно ручку POWER слева от панели и ручку «※» на ручке для калибровки. На экране A отобразится символ CAL, а значение температуры можно откалибровать, нажимая кнопку UP или DOWN. Нажмите кнопку SET для подтверждения сохранения и выхода из этой калибровки (диаграмма 11).

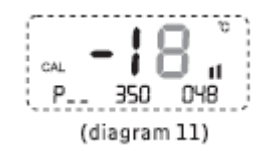

#### **7. Покой**

В нормальных рабочих условиях, когда пользователь кладет ручку прибора на кронштейн, оборудование автоматически переключается в режим покоя, и нагреватель также прекращает нагрев. Это происходит в случае, когда температура выше 100 ℃, во время периода покоя станция на экране А отображается символ SLP(схема 3)

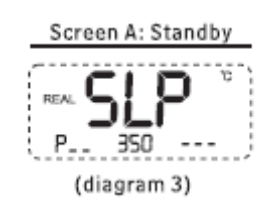

Экран A: режим ожидания

(диаграмма 3)

8. Обмен холодным воздухом и горячим воздухом. В нормальных условиях постоянно нажимайте ручку «※» дважды, а затем переводите горячий воздух в состояние обдува холодным воздухом (диаграмма 12). В условиях холодного воздуха нажмите « ※» кнопку один раз, чтобы восстановить рабочее состояние горячего воздуха.

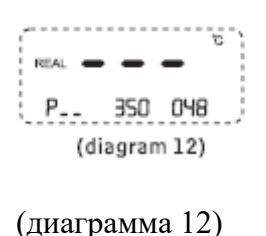

### **9.Режим ожидания**

В нормальных рабочих условиях устройство поддерживает текущую температуру и объем воздуха и отключает нагрев после нажатия кнопки POWER слева от панели (рисунок 1A), ниже 100 ℃, устройство находится в режиме ожидания (рисунок). Выключен, паяльная станция выключена, все устройство будет выключено после температуры ниже 100 ℃.

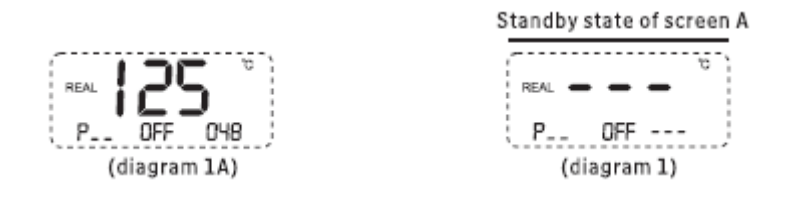

Состояние ожидания экрана A

#### **10. Индикация ошибок/неисправностей**

1. Когда на экране A отображается «H-E», в сопле нет горячего воздуха (диаграмма 13), что указывает на неисправность нагревательного элемента.

2. Когда на экране А отображается «S-E», это означает, что датчик неисправен (диаграмма 14), что означает, что что-то не так с датчиком или соответствующей цепью датчика.

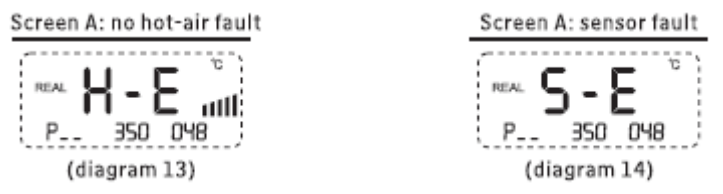

Экран A: неисправность горячего воздуха отсутствует Экран A: неисправность датчика

(диаграмма 13) (диаграмма 14)

# **II. ПАЯЛЬНАЯ СТАНЦИЯ**

#### 1. Включите

Экран B, который отображает фактическую температуру в течение 3 секунд, отображает установленную температуру после нажатия ручки POWER в правой части панели (диаграмма 15, диаграмма 16).

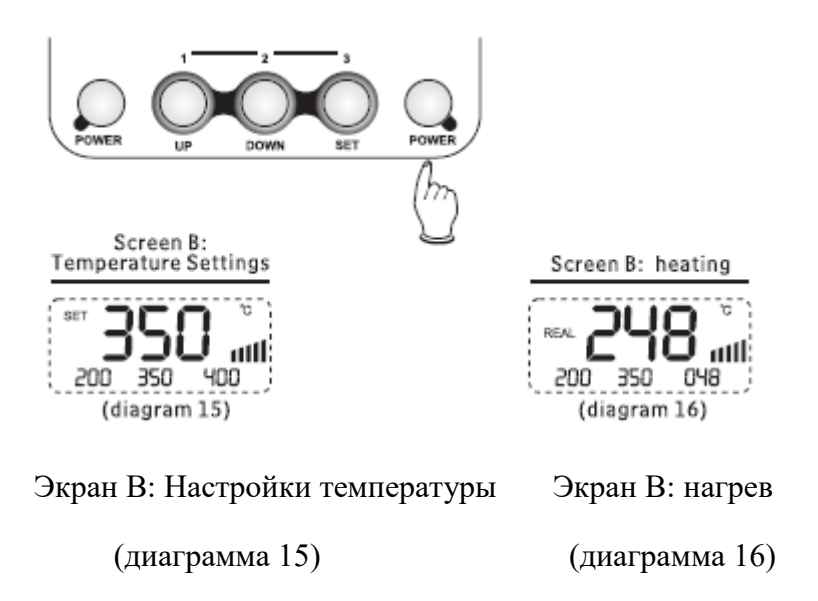

# **2. Настройка температуры**

В нормальном рабочем состоянии, если на экране B светится ℃/F или вы сначала дважды нажимаете кнопку SET, чтобы переключиться на освещение ℃/F, затем нажмите кнопку UP или DOWN, чтобы отрегулировать температуру. На экране B светится «SET» и основная температура, область светится установленной температурой паяльной станции. Прекратив нажимать ручку или нажимая кнопку SET, подтвердите и сохраните настройки и выйдите из этой операции (диаграмма 17).

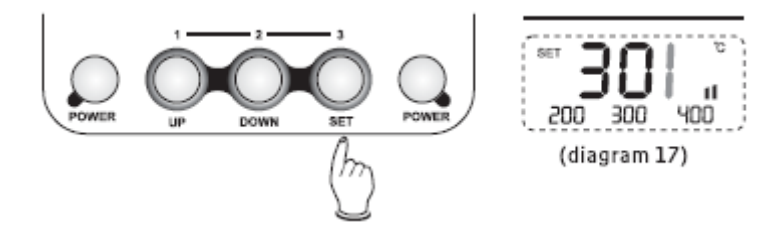

### **3. Сохранение горячих клавиш**

В нормальных рабочих условиях удерживайте нажатой ручку POWER слева от панели, одновременно нажмите и удерживайте (> 5 с) кнопку UP или DOWN или SET, чтобы отрегулировать температуру до требуемых значений отдельно в терм. 1, терм. 2 или терм. 3. Когда вы удерживаете нажатой кнопку POWER слева от панели и коротко нажимаете (<5 с) кнопку UP или DOWN или SET, чтобы использовать настройку температуры сохранения в текущей рабочей температуре и объеме воздуха.

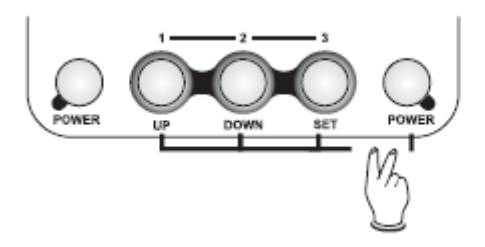

# **4.Температурная компенсация и калибровка**

В нормальных рабочих условиях удерживайте нажатыми кнопку POWER справа от панели и ручку ※ на ручке для калибровки температуры паяльной станции (диаграмма 18). Значение температуры можно откалибровать, нажимая ручки UP или DOWN. Нажимая ручку SET для подтверждения сохранения и выйти из этой калибровки (рис. 11).

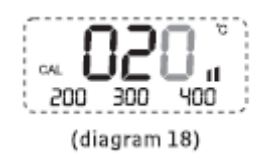

### **5. Режим ожидания**

В нормальном рабочем состоянии нажмите кнопку POWER справа от панели, чтобы перевести устройство в режим ожидания (рис. 2). Выключите питание, в то же время паяльная станция выключится, и вся станция выключится при низкой температуре до 100℃.

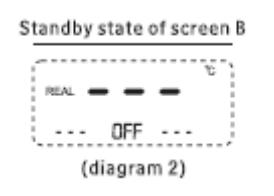

Состояние ожидания экрана B

(диаграмма 2)

### **6. Индикация ошибок/неисправностей**

A. Когда на экране A отображается «H-E», температура отсутствует (диаграмма 19), что указывает на неисправность нагревательного элемента.

B. Когда на экране A отображается «S-E», это означает, что датчик неисправен (диаграмма 20), что означает, что что-то не так с датчиком или соответствующей цепью датчика.

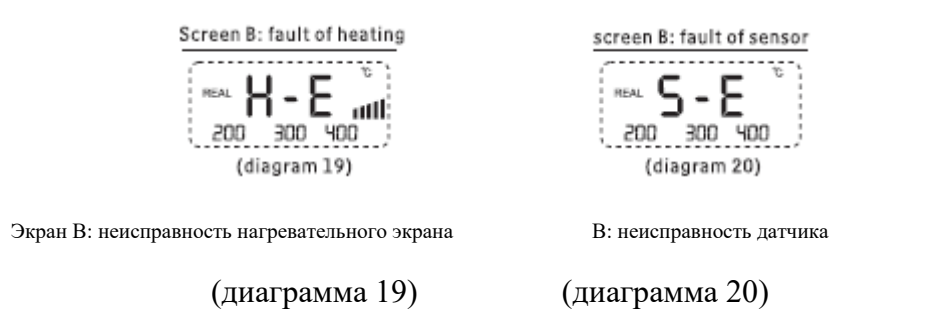

# **III. Преобразование единиц измерения температуры**

В выключенном состоянии удерживайте нажатыми кнопки UP, DOWN и SET, а затем включите питание, чтобы переключить C/F.

### **IV. Замена нагревательного элемента**

Пожалуйста, выполните следующие шаги для успешной замены нагревательного элемента термовоздушной ремонтной станции:

A. Отключите питание, пожалуйста, обратитесь к следующей схеме, чтобы заменить нагреватель после того, как он остынет.

B. В соответствии со схемой ослабьте три винта рукоятки.

C. Демонтируйте верхнюю крышку ручки, вытащите провод заземления на воздуховоде и выньте вентилятор.

D. Выньте нагревательный элемент из печатной платы.

E. Вставьте новый нагревательный элемент в печатную плату, обратите внимание на правильную установку.

F. Установите его.

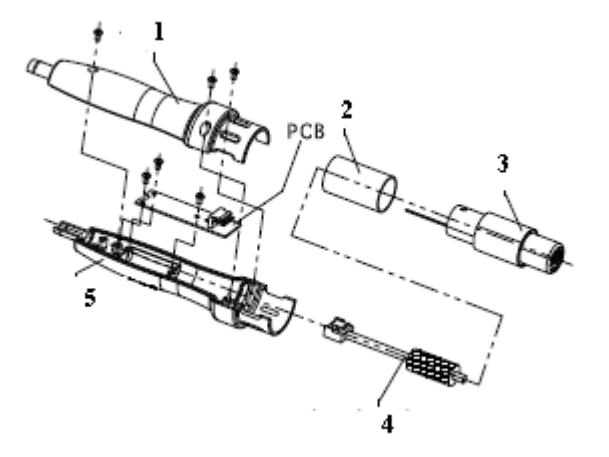

- 1 Верхняя оболочка
- 2- Кварцевая трубка
- 3- Трубка горячего воздуха
- 4- Нагревательный элемент
- 5- Нижняя оболочка

Для успешной замены нагревательного элемента паяльной станции выполните следующие действия:

A. Отключите питание; замените нагревательный элемент после того, как он остынет.

B. Как показано на схеме, отвинтите гайку ①, снимите колпачок из нержавеющей стали ② и паяльное жало ③, затем отвинтите фиксированный держатель (④, отсоедините нагревательный элемент ⑤.

C. Замените исправный нагревательный элемент и установите его в порядке, обратном снятию.

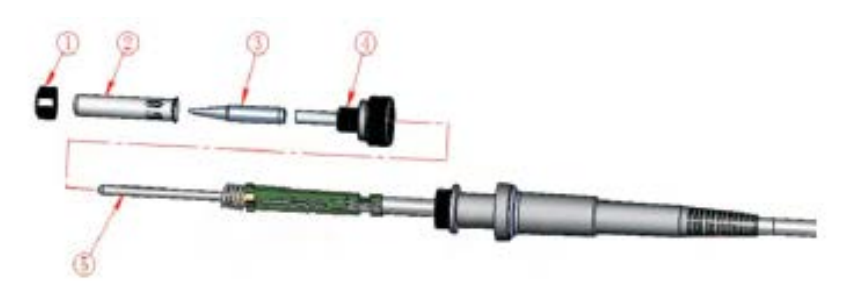

Список аксессуаров:

AT8502D - 1 шт.

Шнур питания-1 шт.

Насадка -1 комплект

Кронштейн -1 компл.

907 рукоятка - 1 шт.

905 держатель паяльника- 1 комплект

Руководство пользователя -1 экз.

ПРЕДУПРЕЖДЕНИЕ: Этот инструмент должен быть помещен на подставку, когда он не используется.

Небрежное обращение с прибором может привести к возгоранию, поэтому будьте осторожны при использовании прибора в местах, где есть горючие материалы:

Не прикладываться к одному и тому же месту в течение длительного времени;

● Не используйте во взрывоопасной среде;

Имейте в виду, что тепло может передаваться горючим материалам, которые находятся вне поля зрения.

● После использования поставьте прибор на подставку и дайте ему остыть перед хранением;

● Не оставляйте включенный прибор без присмотра;

# **Подходящие жала:**

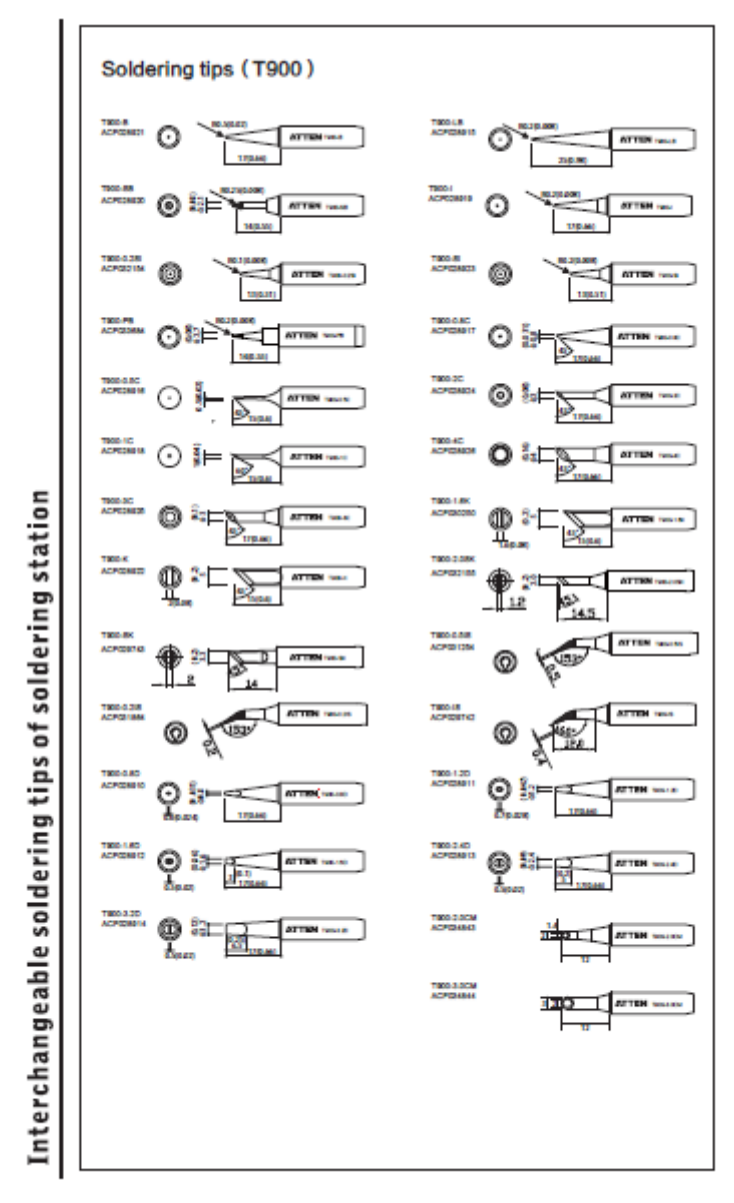

 $\mathbb O$ 

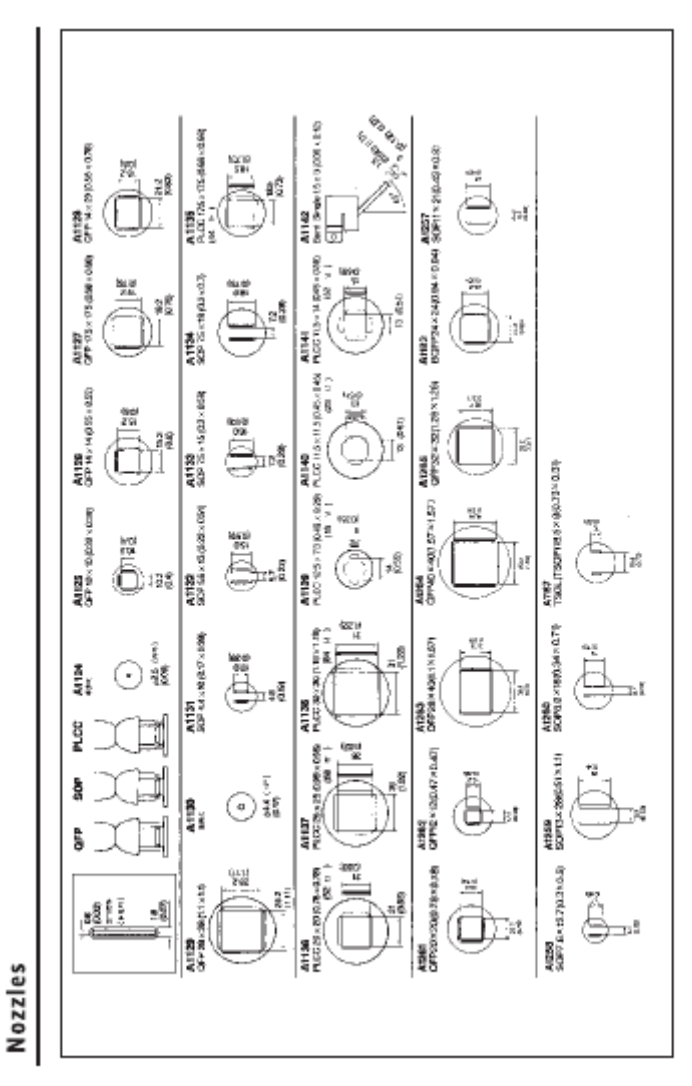

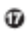